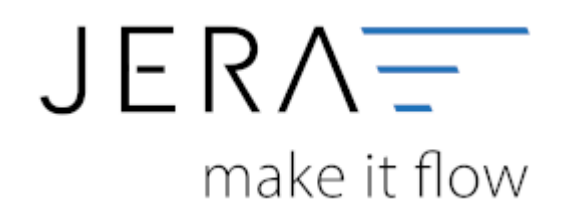

#### **Jera Software GmbH**

Reutener Straße 4 79279 Vörstetten

# **Inhaltsverzeichnis**

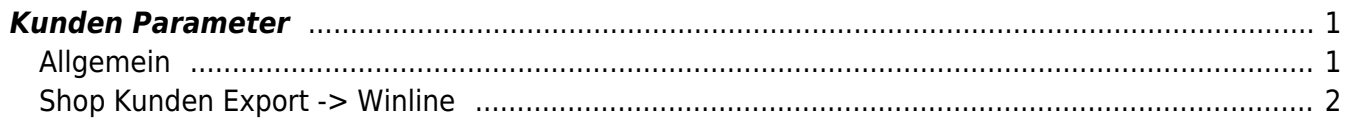

## <span id="page-2-0"></span>**Kunden Parameter**

### <span id="page-2-1"></span>**Allgemein**

#### **Speicherung Shop ID in der Winline**

Um eine Zuordnung des Kundenkonto der Winline mit dem Kundenkonto in Shopware zu ermöglichen, speichert die Schnittstelle die Shopware ID des Kunden in einem Zusatzfeld der Kundenstammdaten in der Winline ab. Legen Sie bitte diese Zusatzfeld in der Winline an un hinterlegen es hier in der Schnittstelle.

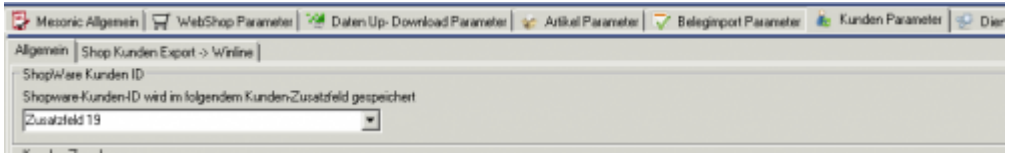

#### **Kundengruppen Zuordnung**

Sowohl für den Up- als auch für den Download kann hier eine Zuordnungstabelle Shop ↔ Winline angelegt werden.

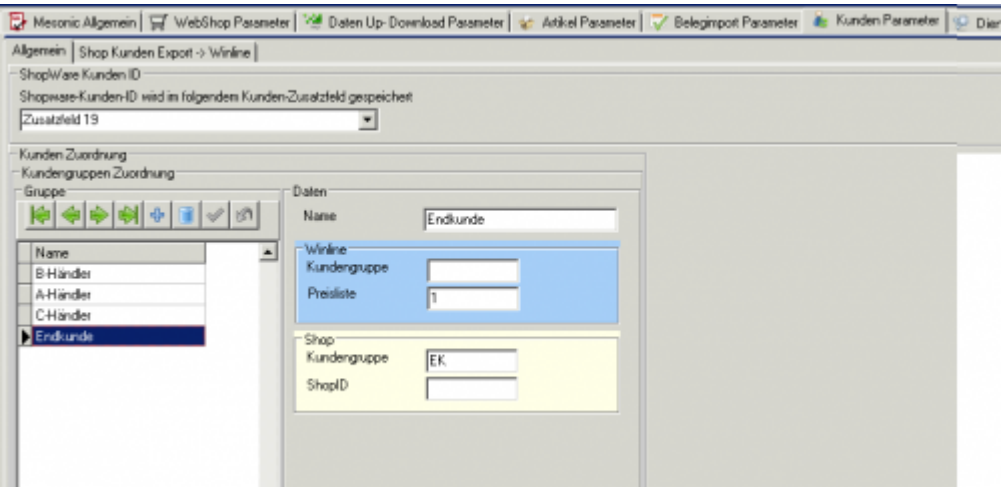

Hier wird eine Zuordung der Kunden konfiguriert.

D.h.: Wurde eine Kunde im Shop angelegt, so kann dieser, wenn er einer bestimmten Shop-Kundengruppe (im oberen Beispiel "EK") angehört, wird er in der Winline mit der Preisliste 1 angelegt. Es kann aber auch die Selektion auch auf einen Shopware Shop über die ShopID verfeinert werden, d.h. eine Kunden aus einem bestimmten Shop mit einer bestimmten Shop-Kundengruppe wird einer anderen Preisliste oder Winline Kundengruppe zugeordnet.

#### **Passwort beim Upload setzen**

 $\pmb{\times}$ 

Sie haben die Möglichkeit, wenn Sie Ihre Kundendaten initial in den Shop spielen möchten, das Passwort für den Zugang im Shop mit der Kundennummer der Winline vorzubelegen.

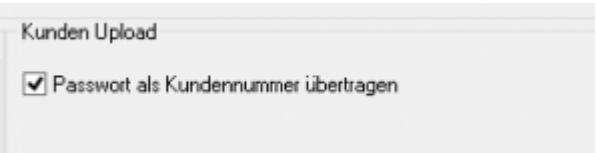

## <span id="page-3-0"></span>**Shop Kunden Export -> Winline**

Hier können Sie die Verarbeitung des Kundendaten-Transfers Shop → Winle beeinflussen.

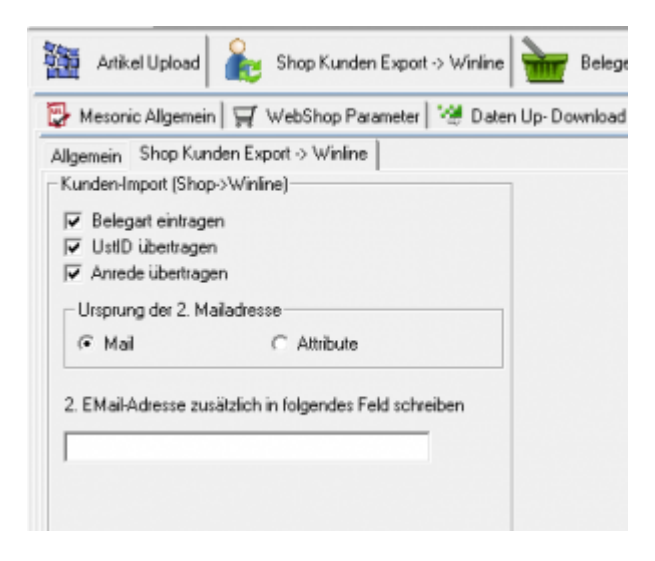

**Belegart eintragen**

es wird aus der zugeordneten Kundengruppe die Belegart ermittelt und in den Kunden eingetragen

- **Umsatzsteuer ID übertragen** Soll die Umsatzsteuer ID aus dem Shop übertragen werden?
- **Anrede übertragen** Soll die Anrede aus dem Shop übertragen werden?

Die 2. EMail-Adresse wird entweder aus den Kunden Shopware-Attributen/Feld "mailbilling" ermittelt oder aus der normalen EMailadresse.

Sie können diese 2. EMailadresse in ein zusätzliches, frei definiertes Feld des EXIM Import schreiben.

#### From:

<http://wiki.fibu-schnittstelle.de/>- **Dokumentation Fibu-Schnittstellen der Jera GmbH**

Permanent link:

**<http://wiki.fibu-schnittstelle.de/doku.php?id=shopware2meso:setup:custumer>**

Last update: **2018/08/23 12:51**